# *Tastaturgenveje*

NAVIGERE I MADS - TASTATURGENVEJE (H.4.) Revideret 23-08-2019

#### **1 Introduktion**

Dette manualafsnit beskriver tastaturgenveje/genvejstaster i:

- [Dyrkning](#page-0-0)
- [Prøveanalyser](#page-2-0)
- [Forside](#page-3-0)
- [Generelt i MADS](#page-4-0)
- [Generelt i Windows](#page-5-0)

#### <span id="page-0-0"></span>**2 Tastaturgenveje i Dyrkning**

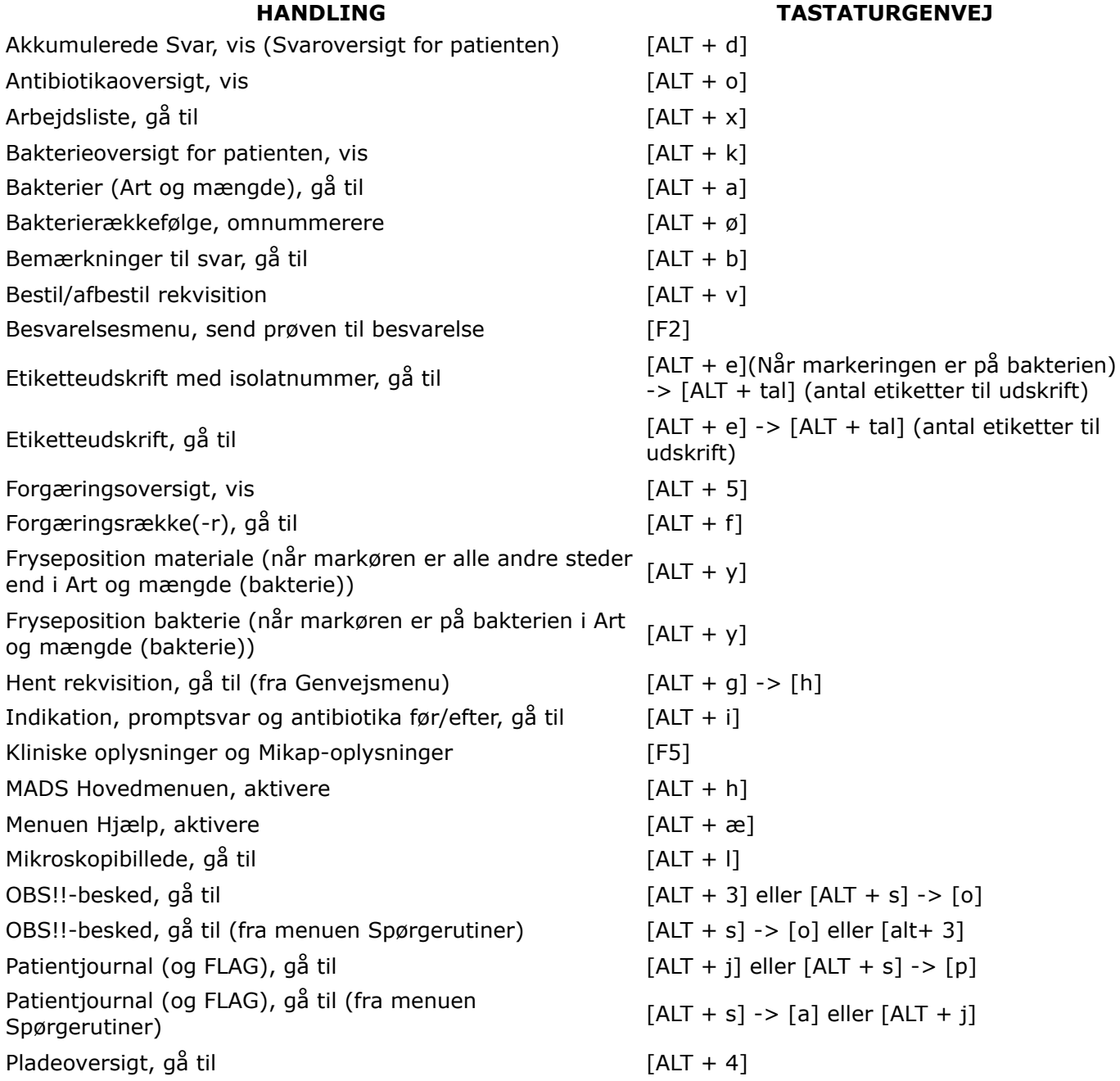

**HANDLING TASTATURGENVEJ**

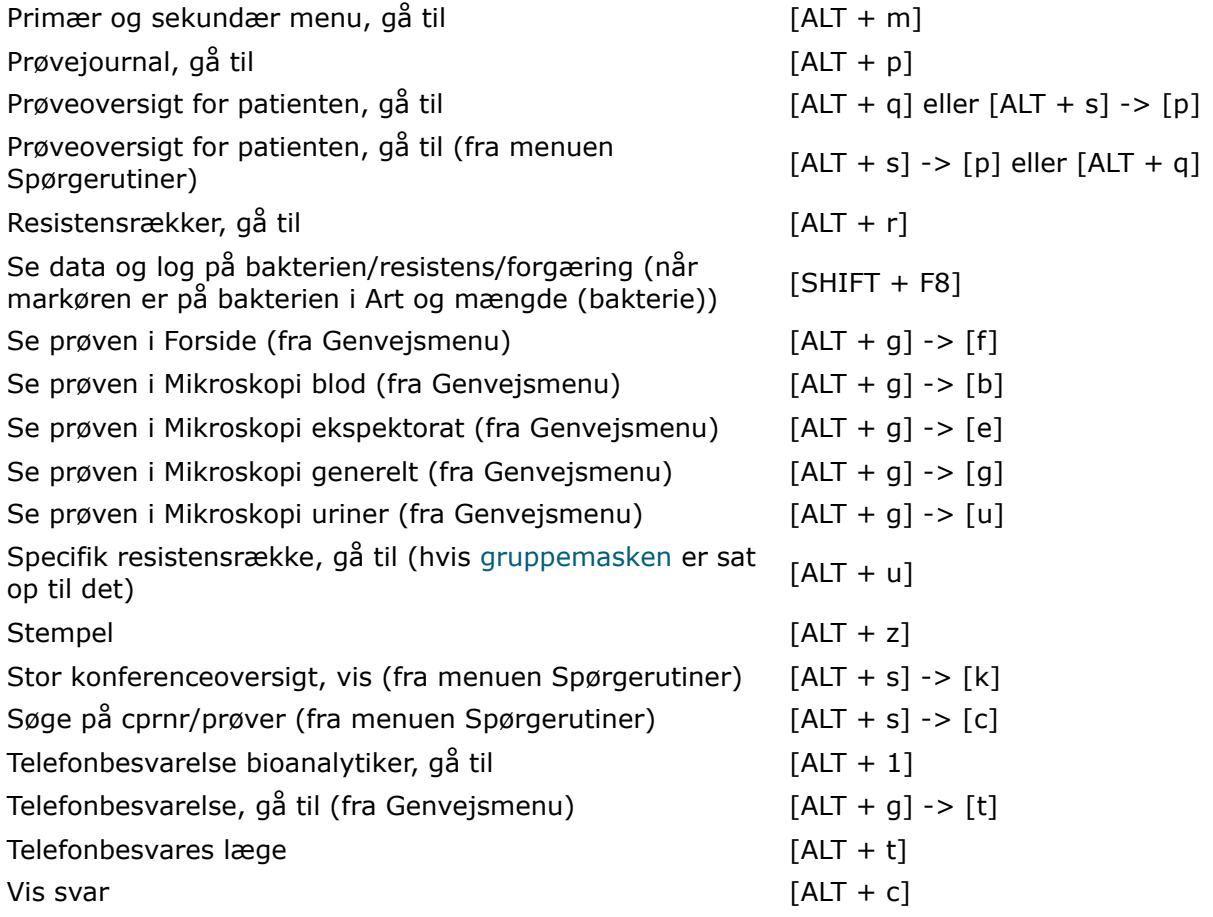

# <span id="page-2-0"></span>**3 Tastaturgenveje i Prøveanalyser**

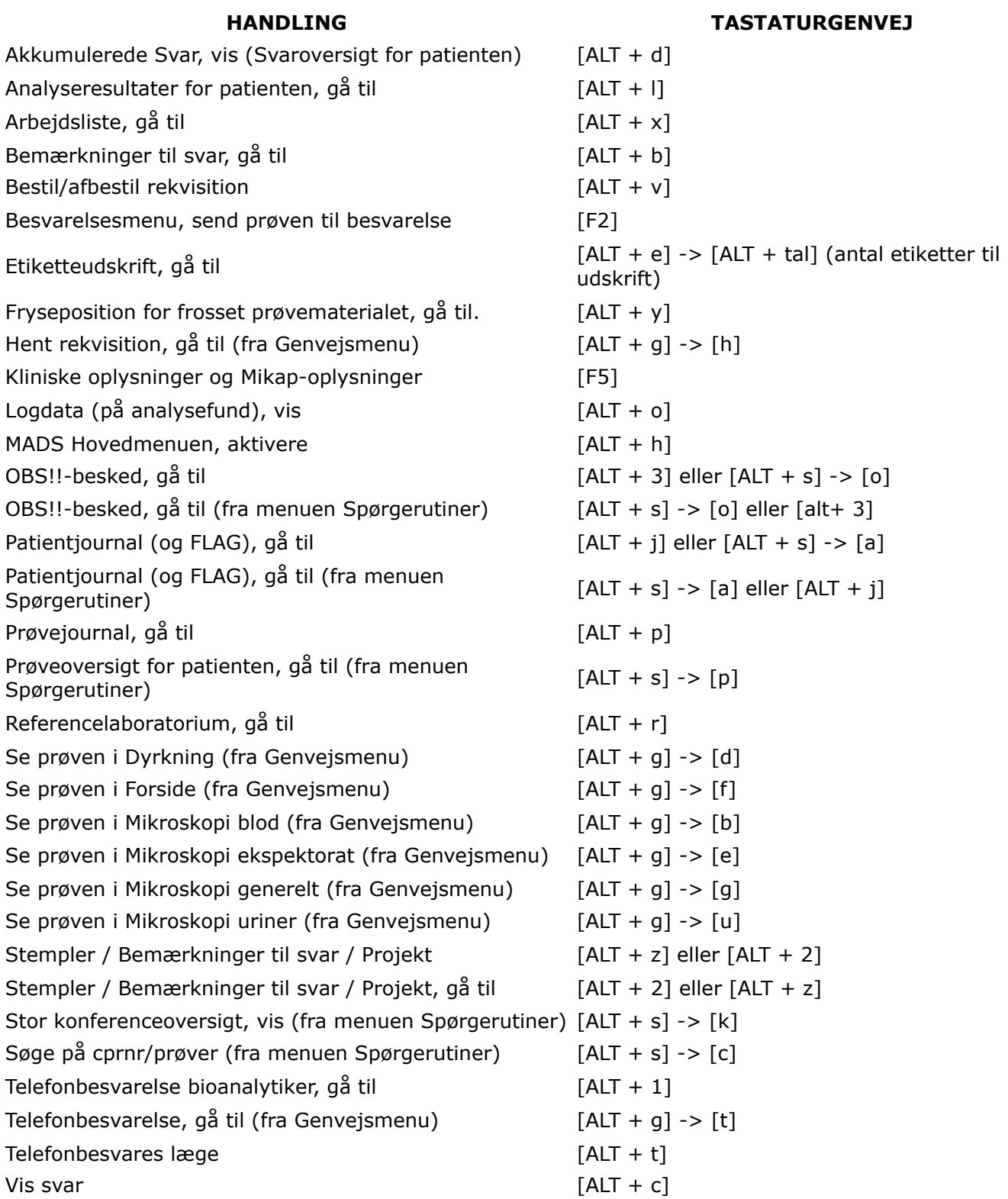

# <span id="page-3-0"></span>**4 Tastaturgenveje i Forside**

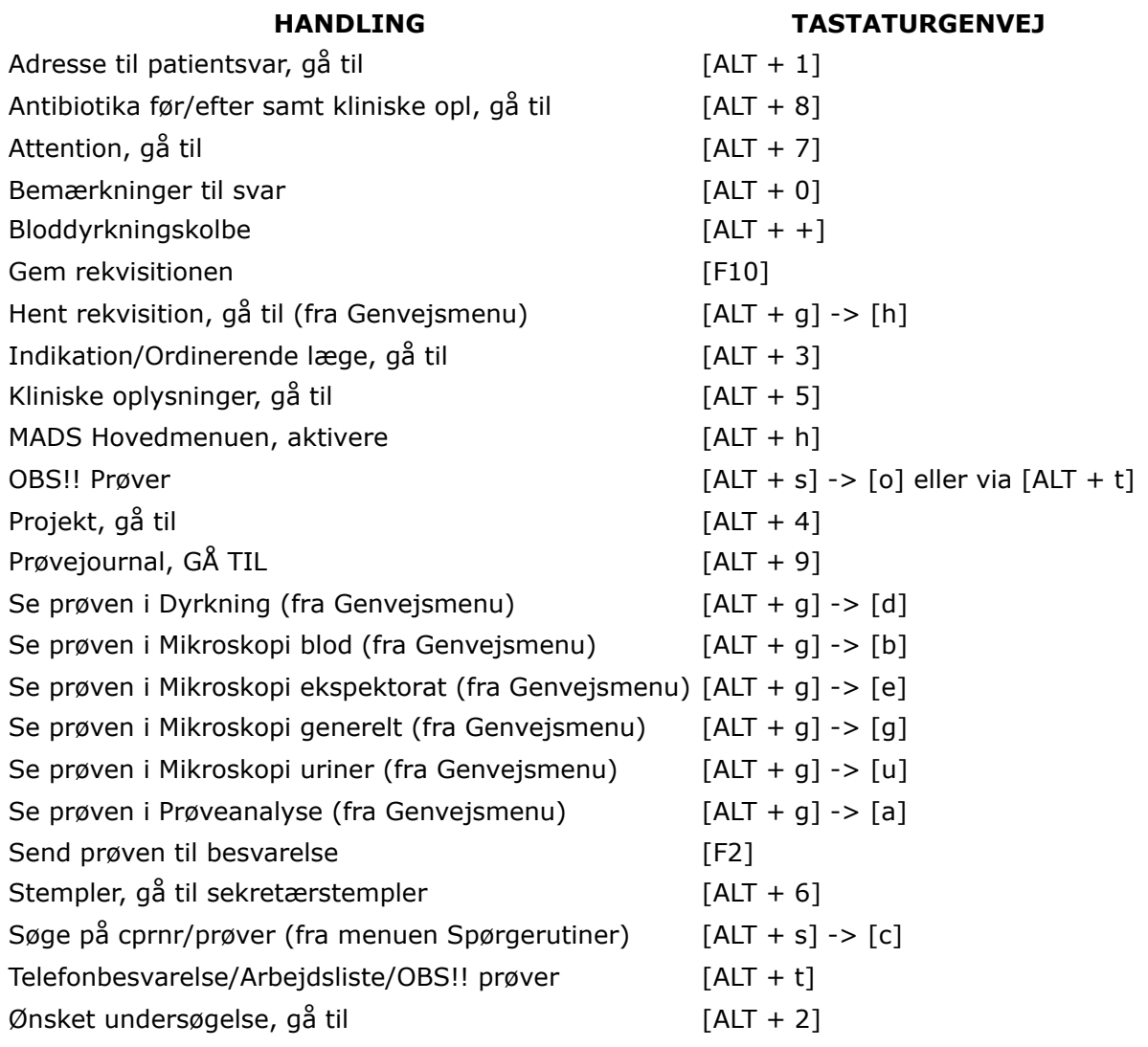

# <span id="page-4-0"></span>**5 Tastaturgenveje generelt i MADS**

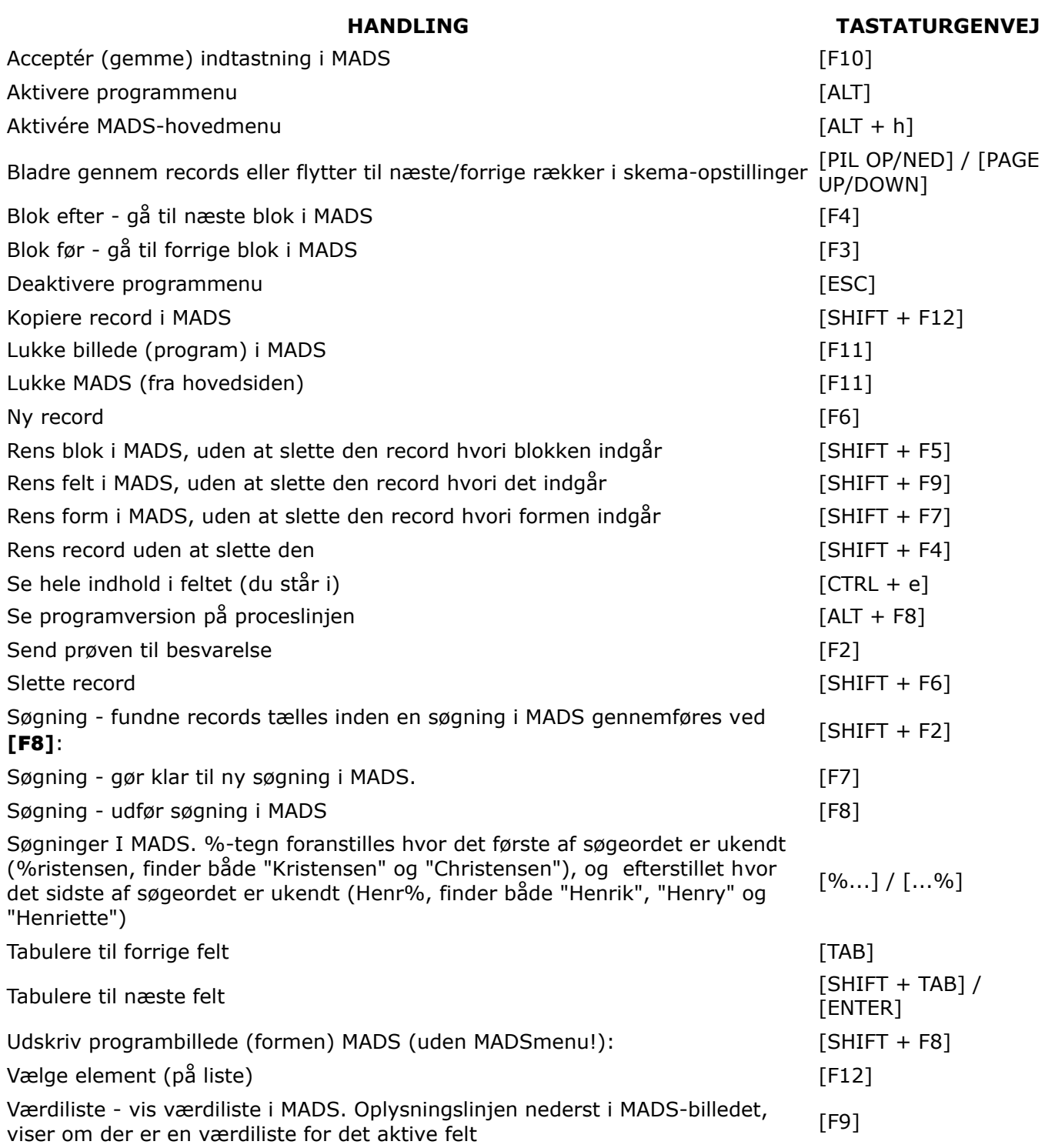

# <span id="page-5-0"></span>**6 Nyttige tastaturgenveje i windows**

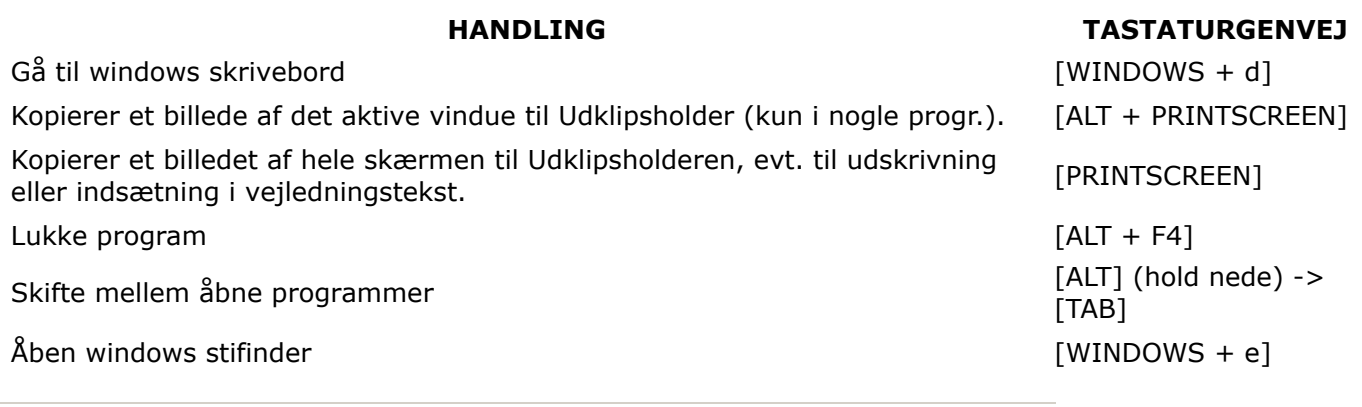

MADS

Klinisk Mikrobiologi - Aarhus Universitetshospital - Region Midtjylland - Palle Juul-Jensens Boulevard 99 DK-8200 Aarhus N - DENMARK - Tel: (+45) 20 30 02 58 - Email: [auh.mads-gruppen@rm.dk](mailto:auh.mads-gruppen@rm.dk)

 $\overline{\square}$